## **Brigidine Background for Video Call**

Step-by-step guide

- 1. Download the two .png files here: [https://bciqldedu.sharepoint.com/:f:/s/ITProjects/Et4KikjxTIlPp32EvSlVruABsnpFQvBJ0Wjq4n30dV43rQ?](https://bciqldedu.sharepoint.com/:f:/s/ITProjects/Et4KikjxTIlPp32EvSlVruABsnpFQvBJ0Wjq4n30dV43rQ?e=lqLnBg) [e=lqLnBg](https://bciqldedu.sharepoint.com/:f:/s/ITProjects/Et4KikjxTIlPp32EvSlVruABsnpFQvBJ0Wjq4n30dV43rQ?e=lqLnBg)  $\underline{\Downarrow}\text{ \ \textsf{Download}\text{\quad }\widehat{\mathbb{III}}\text{ \ \textsf{Delete}\text{\quad }\Xi\text{ \ \textsf{Move to}\text{\quad }\bigoplus\text{ Copy to}\text{\ \ }\mathscr{D}\text{ \ \textsf{Properties}\text{\quad }\cdots}$  $\sqrt{m}$ Documents > General > Teams Backgrounds  $\bigcirc$   $\Box$  Name  $\vee$ Modified  $\vee$ Modified By  $\vee$  $+$  Add column  $\vee$  $\boxed{\triangle}$   $\overset{\circ}{\triangle}$  MS\_Teams Background\_thumb...  $\boxed{\triangle}$  :  $\bullet$ A few seconds ago  $\triangle$  MS\_Teams Background.png  $\triangle$  :  $\bullet$ A few seconds ago 2. Press Windows + R and paste this address: %AppData%\Microsoft\Teams\Backgrounds\Uploads and click OK **E** Run X Type the name of a program, folder, document, or Internet 19 resource, and Windows will open it for you. %AppData%\Microsoft\Teams\Backgrounds\Uploads Open:  $\checkmark$ 
	- OK Cancel Browse...
- 3. Copy the two .png files you downloaded and paste them into the folder that appears

4. You should now have access to the Brigidine Background in the blur background options

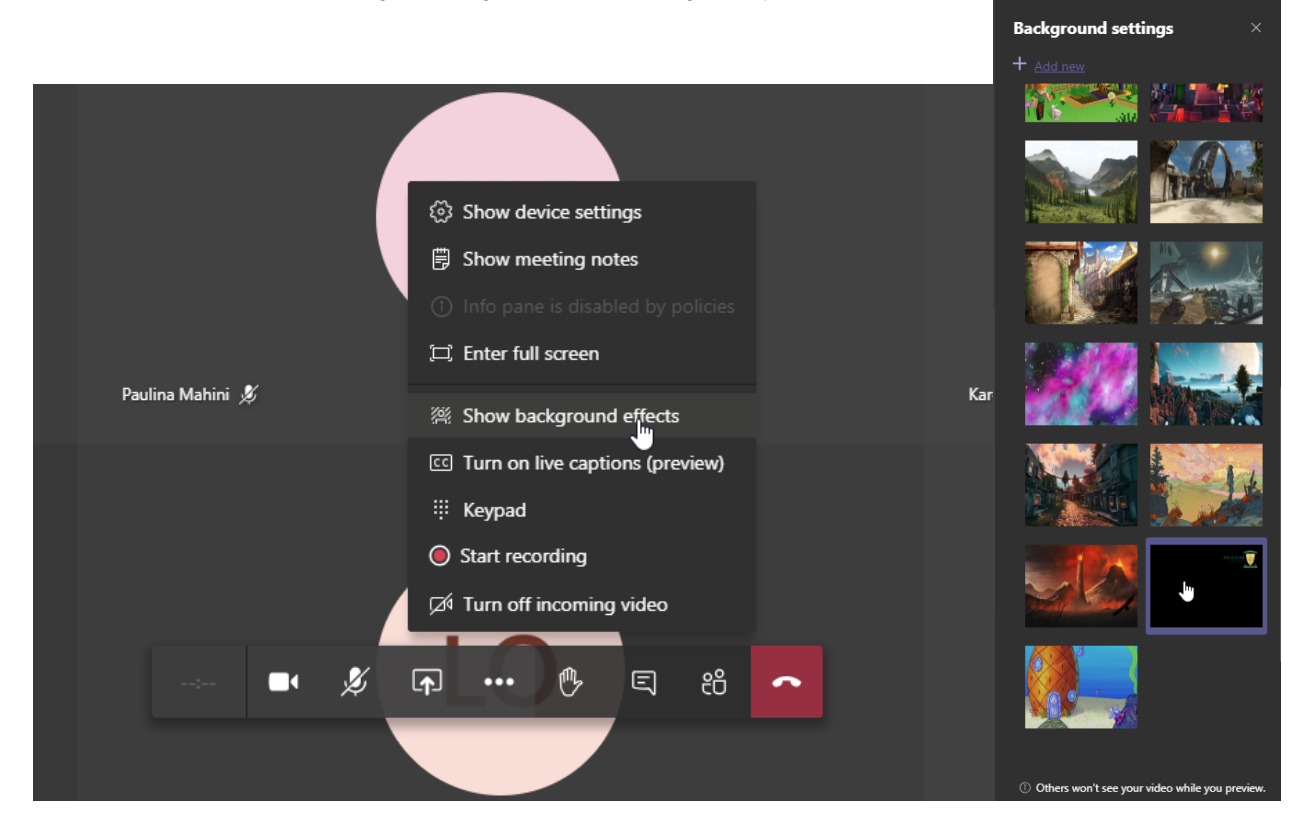

## Related articles

- [Student Attendance Report Procedure](https://confluence.brigidine.qld.edu.au/display/BISDKB/Student+Attendance+Report+Procedure)
- [Scan to OneDrive](https://confluence.brigidine.qld.edu.au/display/BISDKB/Scan+to+OneDrive)
- [Padlock loaning and Maintenance](https://confluence.brigidine.qld.edu.au/display/BISDKB/Padlock+loaning+and+Maintenance)
- [Responding to your tickets \(Email\)](https://confluence.brigidine.qld.edu.au/pages/viewpage.action?pageId=34537531)
- [Creating and Managing a Google Meet Video Call](https://confluence.brigidine.qld.edu.au/display/BISDKB/Creating+and+Managing+a+Google+Meet+Video+Call)